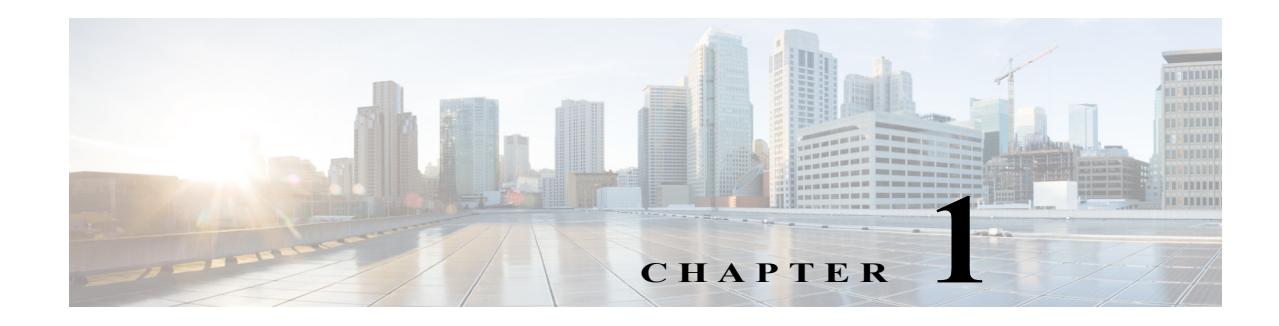

## **Overview**

This guide is for those who are integrating the WAE Design application and doing related developmental work, such as creating custom add-ons. Following is a summary of the chapters.

- **•** Plan Files and Tables—Describes plan file formats and how information is stored in tables. It also describes how to create user-defined columns and user-defined tables.
- **•** Importing Objects—Provides instructions on importing Layer 1 (L1) models, SRLGs, QoS models, demand groupings, and tags from other plan files.
- **•** Importing Traffic and Growth Rates—Identifies how to import traffic and growth values into plan files, and describes the tool that enables you to create representative plan files by aggregating a series of plans over a time period.
- **•** Exporting Routes—Provides instructions on exporting the routes of demands, IGP shortest paths, LSPs, LSP paths, circuits, and L1 circuits. It also describes how to export LSP explicit path settings, export L1 circuit Lambda Sim values, and how to export the current table showing in the WAE Design GUI.
- **•** Importing Offline Collections—Describes the WAE Design GUI tools for importing router configuration files, IGP databases, and SAM server information into plan files.
- **•** Add-Ons and GUI Customizations—Provides instructions on creating add-on applications that can be accessed from the WAE Design GUI, as well as other means of customizing the GUI.
- **•** Reporting Tools—Describes tools for generating reports using JasperReport templates and tools for managing reports integrated into plan files.
- **•** Command-Line Interface—Describes the file for setting default options used by calls to the tools through the CLI or through the GUI, as well as options that control the level of CLI logging.

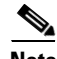

 $\mathbf I$ 

**Note** This guide references \$CARIDEN\_HOME, which is the directory in which the WAE Design, WAE Live, and WAE Collector executables and binaries are installed. On Linux, the default  $s$ CARIDEN\_HOME is /opt/cariden/software/mate/current, where /opt/cariden is the default installation directory.

## **Integration with Other Systems and Workflows**

The information in a plan file is readily available for integration into other systems or workflows. All plan information is saved in tables, which you can retrieve, filter, and export to ordinary .txt format plan files. The easiest way to become familiar with the tables in a plan file is from the GUI, using the Plan

 $\mathbf I$ 

Table Database Editor. This interface displays a list of all the tables in a plan and provides options for extracting plan information, from simple text searches to complex SQLite queries. The data you extract can be useful for critical tasks, such as these.

- **•** Create reports about utilization and routing for a single simulation scenario or multi-scenario analysis.
- **•** Extract path for node pairs, specific demands, or LSPs for analysis by third-party applications.

If you have a custom task that is part of your workflow, you can add that task as a menu item to WAE Design GUI, using the Add-on capability. Add-ons can simplify the task of data extraction for other systems, as well as for any WAE Design task that you perform frequently.